# **Command-Line Deployment and Upgrade of VMware vCenter Server Appliance 6.0 Update 3**

vCenter Server Appliance 6.0 Update 3

This technical note describes the command-line deployment and upgrade processes of the VMware vCenter Server™ Appliance™.

The vCenter Server Appliance is a preconfigured Linux-based virtual machine that is optimized for running vCenter Server.

The command-line installer is intended for advanced users who are familiar with vSphere. The main purpose of the command-line installer is to enable automation and prevent user input errors.

## **Overview**

You can use the vCenter Server Appliance command-line installer, which is integrated with the VMware OVF Tool, to deploy and upgrade the vCenter Server Appliance.

The command-line deployment process includes downloading the installer ISO file, preparing a deployment template that is a JSON configuration file, and running the deployment command.

The command-line upgrade process includes downloading the installer ISO file, preparing an upgrade template that is a JSON configuration file, and running the upgrade command. The upgrade of the vCenter Server Appliance is a migration of the old version to the latest version, which results in the deployment of a new vCenter Server Appliance.

The installer ISO file contains deployment and upgrade templates of JSON files that contain the minimum configuration parameters required for the different use cases. You can see the content of the templates in [Example 1](#page-7-0) to [Example 16.](#page-25-0)

#### **Software Included in the vCenter Server Appliance Package**

The vCenter Server Appliance package contains the following software:

- SUSE Linux Enterprise Server 11 Update 3 for VMware, 64-bit edition
- PostgreSQL
- vCenter Server 6.0 and vCenter Server 6.0 components

## **vCenter Server Appliance Components**

The vCenter Server Appliance consists of the following components.

#### **VMware Platform Services Controller**

A group of infrastructure services such as vCenter Single Sign-On, License service, and VMware Certificate Authority

#### **vCenter Server**

A group of services such as vCenter Server, vSphere Web Client, Inventory Service, vSphere Auto Deploy, vSphere ESXi Dump Collector, and vSphere Syslog Service for vCenter Server Appliance

## **vCenter Server Appliance Deployment Models**

You can deploy the vCenter Server Appliance in one of the following deployment models.

**Table 1.** vCenter Server Appliance Deployment Models

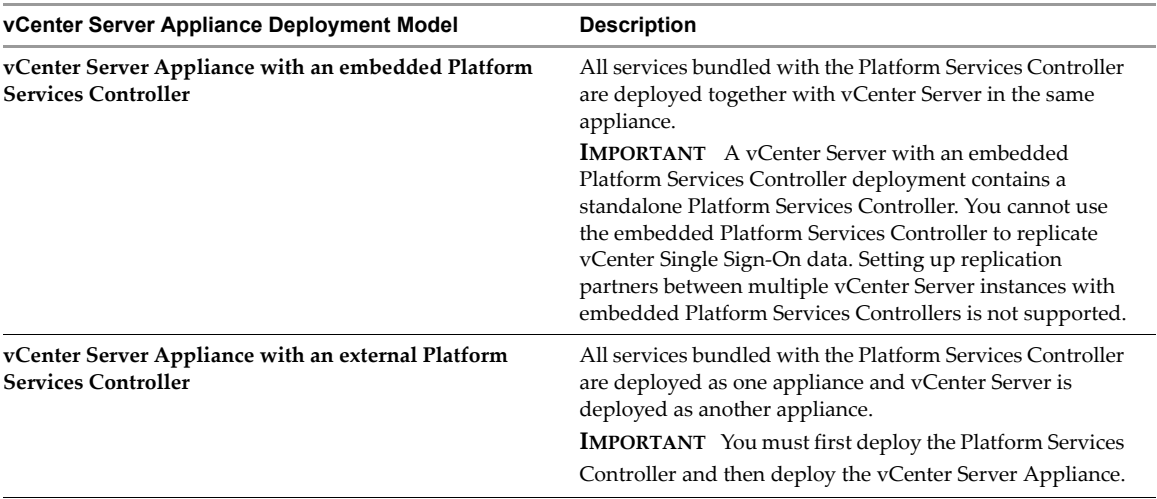

For more information about vCenter Server deployment models, see the *vSphere Installation and Setup* documentation at http://pubs.vmware.com.

## **vCenter Server Appliance Upgrade Paths**

You can upgrade from the vCenter Server Appliance 5.1 Update 3 or 5.5.x to 6.0 Update 3.

For more information about the vCenter Server upgrade paths, see the *vSphere Upgrade* documentation at http://pubs.vmware.com.

# **Requirements**

## <span id="page-2-0"></span>**Supported Operating Systems for the Command-Line Installer**

You can run the vCenter Server Appliance command-line installer from any virtual or physical server in the vSphere network. The vCenter Server Appliance command-line installer is supported on the following operating systems:

- Windows 7
- Windows Server 2008/2012
- $\blacksquare$  Windows 8
- **Windows 10**
- SUSE Linux 11 SP3 (64-bit)
- $\blacksquare$  Mac OS 10.9

#### **Hardware Requirements**

When you deploy or upgrade the vCenter Server Appliance, select an appliance size that is suitable for the size of your vSphere environment. The option that you select determines the number of CPUs and the amount of memory that the appliance will have.

The hardware requirements, such as the number of CPUs and memory, depend on the size of your vSphere inventory.

#### **Table 2.** Hardware Requirements

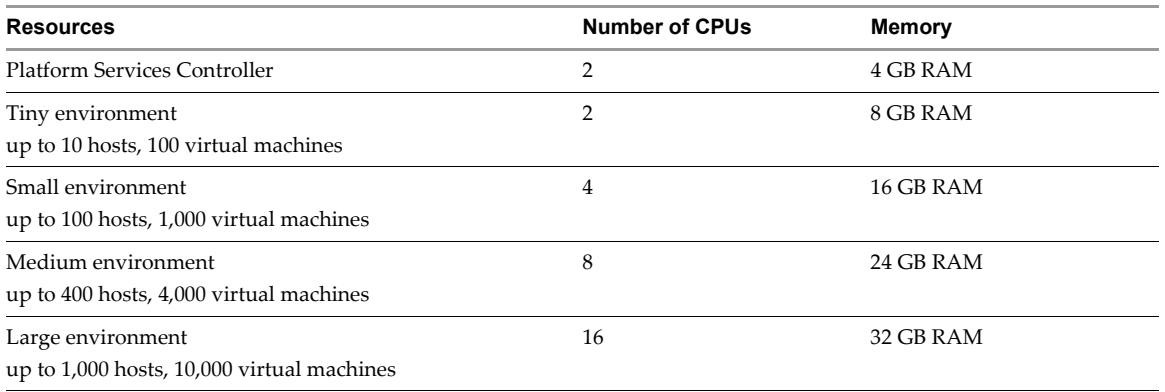

**NOTE** For instances of vCenter Server Appliance with an embedded Platform Services Controller, add hardware requirements for Platform Services Controller to the hardware requirements for vCenter Server Appliance depending on the size of your environment.

## **Storage Requirements**

The host on which the vCenter Server Appliance is to be deployed or upgraded must meet minimum storage requirements, depending on the selected deployment model, size, and the disk provisioning mode.

#### **Table 3.** Storage Requirements

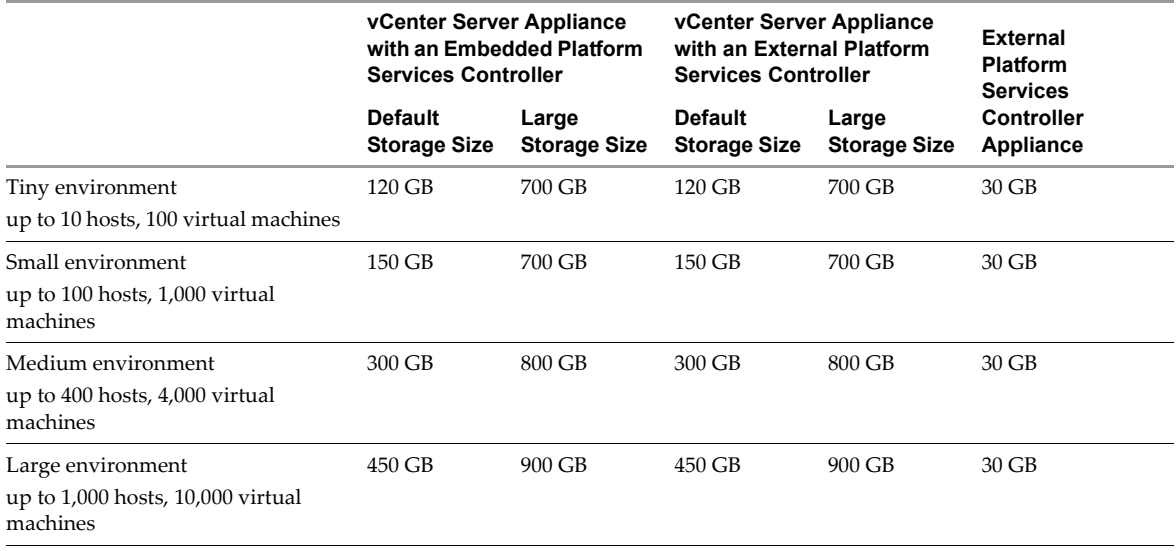

## **Database Requirements**

The vCenter Server Appliance requires a database to store and organize server data.

Each vCenter Server Appliance instance must have its own database. You can use the embedded PostgreSQL database that is included in the vCenter Server Appliance. The PostgreSQL database supports up to 1,000 hosts and 10,000 virtual machines.

The vCenter Server Appliance supports only an Oracle database as an external database. The supported Oracle database versions are the same as the as the supported Oracle database versions that are shown in the VMware Product Interoperability Matrix for vCenter Server 6.0 Update 3. See the VMware Product Interoperability Matrix at http://www.vmware.com/resources/compatibility/sim/interop\_matrix.php.

## **ESXi Host Requirements**

You can deploy or upgrade the vCenter Server Appliance on an ESXi host 5.0 or later. You can also deploy or upgrade the vCenter Server Appliance on an ESXi host or DRS cluster that resides in the inventory of a vCenter Server instance 5.0 or later.

# **Command-Line Deployment and Upgrade Steps**

You can run the command-line deployment or upgrade of the vCenter Server Appliance from a virtual or physical machine that is running on a Windows, Linux, or Mac operating system and that meets the operating system requirements. See section ["Supported Operating Systems for the Command-Line Installer" on page 3.](#page-2-0)

# **Command-Line Migration**

You can run command-line migration of vCenter Server 5.5 on Windows to vCenter Server Appliance 6.0 Update 3. See http://www.vmware.com/techpapers/2016/vsphere-602-vcenter-server-appliance-cmdline-migration.html.

# **General Deployment and Upgrade Process**

You can deploy or upgrade the vCenter Server Appliance from a machine that is in your vSphere network and that is running on Microsoft Windows, Linux, or Mac.

**IMPORTANT** As a precaution in case of failure during the upgrade process, create a snapshot of the vCenter Server Appliance that you want to upgrade.

#### **To deploy or upgrade the vCenter Server Appliance:**

1 Download the installer ISO file from the VMware Web site.

The installer ISO file name is VMware-VCSA-all-6.0.0-yyyyyy.iso, where yyyyyy is the build number.

- 2 Prepare the JSON configuration file for your deployment or upgrade specification by using the templates that are available in the installer ISO file. See ["Prepare Deployment and Upgrade Templates" on page 27.](#page-26-0)
- 3 Navigate to the installer execution directory for your operating system (OS).
	- If you are deploying or upgrading the vCenter Server Appliance from a machine with Windows OS, at the command prompt, navigate to the vcsa-cli-installer\win32 directory.
	- If you are deploying or upgrading the vCenter Server Appliance from a machine with Linux OS, at the command prompt, navigate to the vcsa-cli-installer/lin64 directory.
	- If you are deploying or upgrading the vCenter Server Appliance from a machine with Mac OS, at the command prompt, navigate to the vcsa-cli-installer/mac directory.
- 4 (Optional) Run a pre-deployment or pre-upgrade check without deploying the appliance.
	- Verify that you prepared the deployment template correctly.
		- vcsa-deploy --verify-only path\_to\_the\_json\_file
	- Verify that you prepared the upgrade template correctly.
		- vcsa-deploy upgrade --verify-only path\_to\_json\_file

**NOTE** When verifying an upgrade template, the pre-upgrade check installs an RPM file on the vCenter Server Appliance that you want to upgrade.

- 5 Run the deployment or upgrade command.
	- Deploy the appliance.

vcsa-deploy install --accept-eula --deployment-target-ssl-thumbprint target\_thumbprint optional\_arguments path\_to\_the\_json\_file

■ Upgrade the appliance.

vcsa-deploy upgrade --accept-eula optional\_arguments --deployment-target-ssl-thumbprint target\_thumbprint path\_to\_json\_file

**NOTE** If you cannot provide a deployment target thumbprint, delete the --deployment-target-ssl-thumbprint argument and use the --no-esx-ssl-verify argument. For example:

■ vcsa-deploy --accept-eula --no-esx-ssl-verify optional\_arguments path\_to\_the\_json\_file

You can use a space-separated list of optional arguments to set additional configurations. For example, you can set the location of the log and other output files that the installer generates.

vcsa-deploy --accept-eula --log-dir=path\_to\_the\_location path\_to\_the\_json\_file

## **Optional Arguments of the Command-Line Installer**

**Table 4.** Optional Arguments of the Command-Line Installer

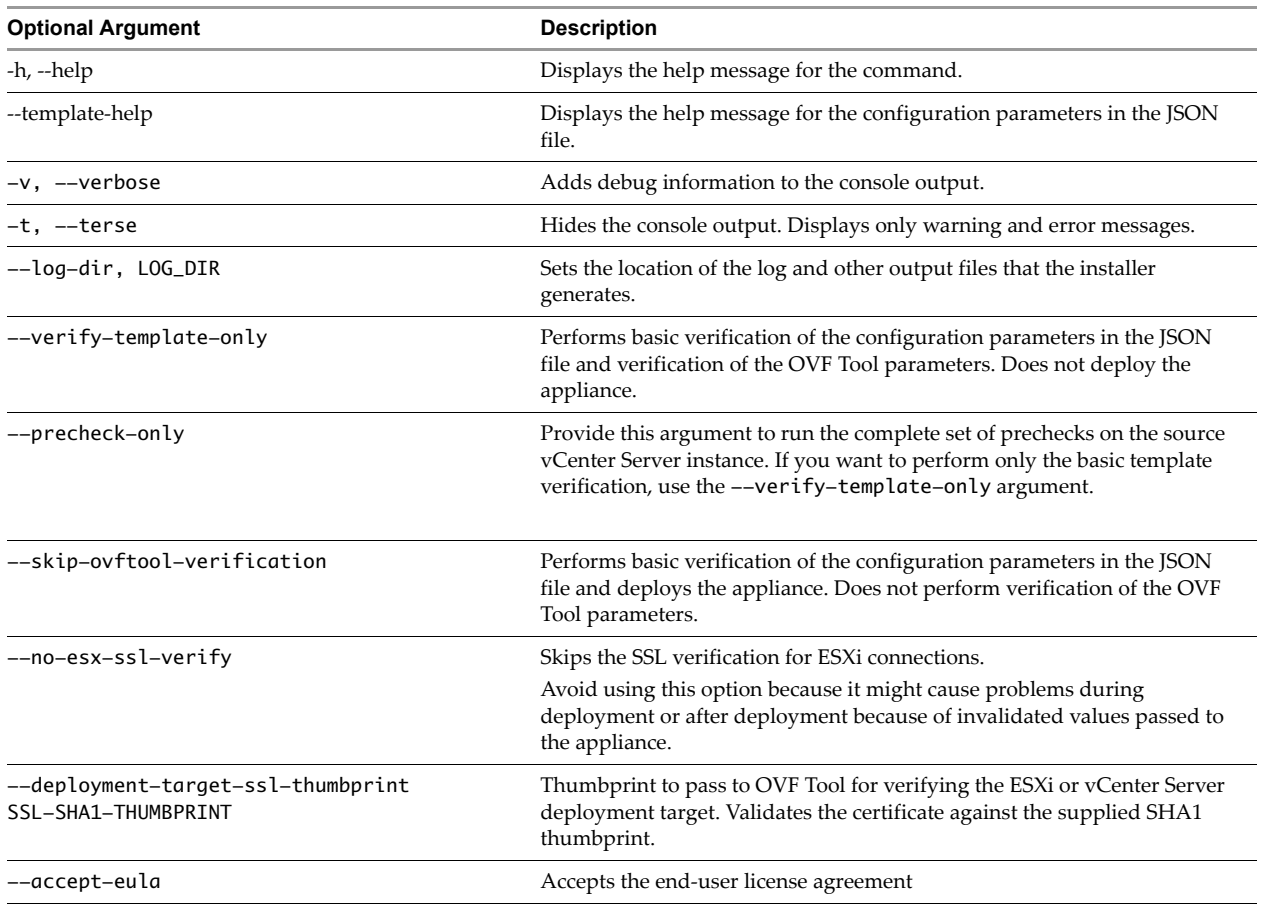

# **Using the Deployment and Upgrade Templates**

This section provides details about the vCenter Server Appliance deployment and upgrade templates and how to use the templates to prepare the JSON configuration files for your deployment or upgrade specification.

## **Templates for New Deployments**

For deployment of the vCenter Server Appliance, the installer ISO file contains eight JSON templates that are located in the vcsa-cli-installer/templates/install directory:

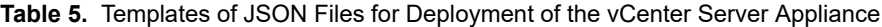

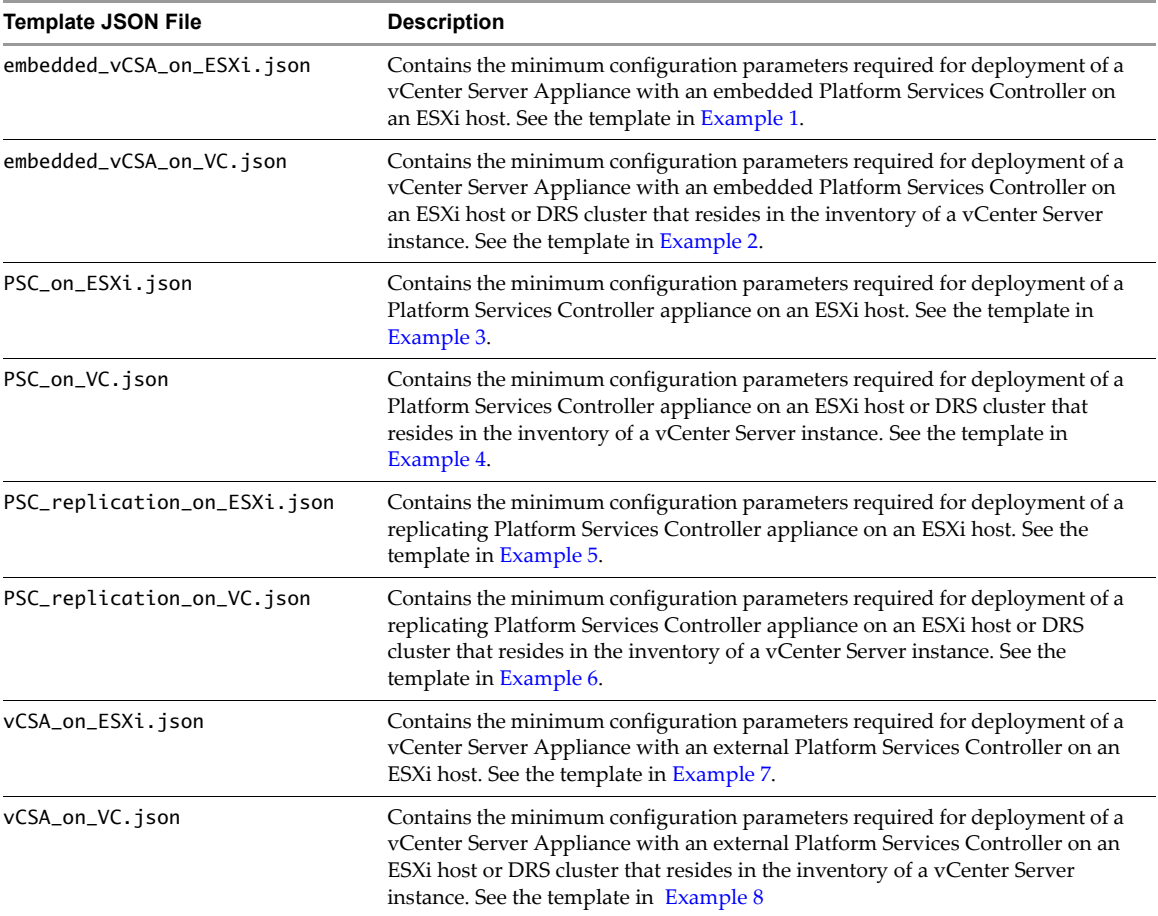

<span id="page-7-0"></span>**Example 1.** Content of the embedded\_vCSA\_on\_ESXi.json Deployment Template

```
{
     "__version": "1.2.0",
     "__comments": "Sample template to deploy a vCenter Server Appliance with an embedded Platform 
               Services Controller on an ESXi host.",
     "target.vcsa": {
         "appliance": {
             "deployment.network": "VM Network",
             "deployment.option": "small",
             "name": "Embedded-vCenter-Server-Appliance",
             "thin.disk.mode": true
 },
 "esxi": {
             "hostname": "<FQDN or IP address of the ESXi host on which to deploy the new appliance>",
             "username": "root",
             "password": "<Password of the ESXi host root user>",
             "datastore": "<ESXi host datastore>"
         },
         "network": {
             "hostname": "<Optional. FQDN or IP address for the appliance. Remove this if using dhcp.>",
             "ip.family": "ipv4",
             "mode": "static",
             "ip": "<Optional. Static IP address. Remove this if using dhcp.>",
             "dns.servers": [
                 "<Optional. DNS Server IP Address. Remove this if using dhcp.>"
             ],
             "prefix": "<Optional. The value must be from 0 to 32. Remove this if using dhcp.>",
             "gateway": "<Optional. Gateway IP address. Remove this if using dhcp.>"
         },
         "os": {
              "password": "<Appliance root password; refer to --template-help for password policy>",
             "ssh.enable": true
         },
         "sso": {
            "password": "<vCenter Single Sign-On administrator password; refer to --template-help for
               password policy>",
             "domain-name": "vsphere.local",
             "site-name": "<vCenter Single Sign-On site name>"
         }
    }
}
```
<span id="page-8-0"></span>**Example 2.** Content of the embedded\_vCSA\_on\_VC.json Deployment Template

```
{
     "__version": "1.2.0",
     "__comments": "Sample template to deploy a vCenter Server Appliance with an embedded Platform 
               Services Controller on a vCenter Server instance.",
     "target.vcsa": {
         "appliance": {
             "deployment.network": "VM Network",
             "deployment.option": "small",
             "name": "Embedded-vCenter-Server-Appliance",
             "thin.disk.mode": true
 },
 "vc": {
             "hostname": "<FQDN or IP address of the vCenter Server instance>",
             "username": "<vCenter Server username>",
             "password": "<vCenter Server password>",
             "datacenter": [
                 "parent_folder",
                 "child_folder",
                 "Datacenter"
             ],
             "datastore": "<ESXi host or DRS cluster datastore>",
             "target": [
                 "parent_folder",
                 "child_folder",
                 "<ESXi host or DRS cluster>"
 ]
         },
         "network": {
             "hostname": "<Optional. FQDN or IP address for the appliance. Remove this if using dhcp.>",
             "ip.family": "ipv4",
             "mode": "static",
             "ip": "<Optional. Static IP address. Remove this if using dhcp.>",
             "dns.servers": [
                 "<Optional. DNS Server IP Address. Remove this if using dhcp.>"
             ],
             "prefix": "<Optional. The value must be from 0 to 32. Remove this if using dhcp.>",
             "gateway": "<Optional. Gateway IP address. Remove this if using dhcp.>"
         },
         "os": {
             "password": "<Appliance root password; refer to --template-help for password policy>",
             "ssh.enable": true
         },
         "sso": {
             "password": "<vCenter Single Sign-On administrator password; refer to --template-help for 
               password policy>",
             "domain-name": "vsphere.local",
             "site-name": "<vCenter Single Sign-On site name>"
         }
    }
}
```

```
Example 3. Content of the PSC_on_ESXi.json Deployment Template
```

```
{
     "__version": "1.2.0",
     "__comments": "Sample template to deploy a Platform Services Controller appliance as the first 
               instance in a new vCenter Single Sign-On domain on an ESXi host.",
     "target.vcsa": {
         "appliance": {
             "deployment.network": "VM Network",
             "deployment.option": "infrastructure",
             "name": "Platform-Services-Controller",
             "thin.disk.mode": true
 },
 "esxi": {
             "hostname": "<FQDN or IP address of the ESXi host on which to deploy the new appliance>",
             "username": "root",
             "password": "<Password of the ESXi host root user>",
             "datastore": "<ESXi host datastore>"
         },
         "network": {
             "hostname": "<Optional. FQDN or IP address for the appliance. Remove this if using dhcp.>",
             "ip.family": "ipv4",
             "mode": "static",
             "ip": "<Optional. Static IP address. Remove this if using dhcp.>",
             "dns.servers": [
                 "<Optional. DNS Server IP Address. Remove this if using dhcp.>"
             ],
             "prefix": "<Optional. The value must be from 0 to 32. Remove this if using dhcp.>",
             "gateway": "<Optional. Gateway IP address. Remove this if using dhcp.>"
         },
         "os": {
              "password": "<Appliance root password; refer to --template-help for password policy>",
             "ssh.enable": true
         },
         "sso": {
            "password": "<vCenter Single Sign-On administrator password; refer to --template-help for
               password policy>",
             "domain-name": "vsphere.local",
             "site-name": "<vCenter Single Sign-On site name>"
         }
    }
}
```

```
Example 4. Content of the PSC_on_VC. json Deployment Template
```

```
{
     "__version": "1.2.0",
     "__comments": "Sample template to deploy a Platform Services Controller appliance as the first 
               instance in a new vCenter Single Sign-On domain on a vCenter Server instance.",
     "target.vcsa": {
         "appliance": {
             "deployment.network": "VM Network",
             "deployment.option": "infrastructure",
             "name": "Platform-Services-Controller",
             "thin.disk.mode": true
 },
 "vc": {
             "hostname": "<FQDN or IP address of the vCenter Server instance>",
             "username": "<vCenter Server username>",
             "password": "<vCenter Server password>",
             "datacenter": [
                 "parent_folder",
                 "child_folder",
                 "Datacenter"
             ],
             "datastore": "<ESXi host or DRS cluster datastore>",
             "target": [
                 "parent_folder",
                 "child_folder",
                 "<ESXi host or DRS cluster>"
 ]
         },
         "network": {
             "hostname": "<Optional. FQDN or IP address for the appliance. Remove this if using dhcp.>",
             "ip.family": "ipv4",
             "mode": "static",
             "ip": "<Optional. Static IP address. Remove this if using dhcp.>",
             "dns.servers": [
                 "<Optional. DNS Server IP Address. Remove this if using dhcp.>"
             ],
             "prefix": "<Optional. The value must be from 0 to 32. Remove this if using dhcp.>",
             "gateway": "<Optional. Gateway IP address. Remove this if using dhcp.>"
         },
         "os": {
             "password": "<Appliance root password; refer to --template-help for password policy>",
             "ssh.enable": true
         },
         "sso": {
             "password": "<vCenter Single Sign-On administrator password; refer to --template-help for 
               password policy>",
             "domain-name": "vsphere.local",
             "site-name": "<vCenter Single Sign-On site name>"
         }
    }
}
```
<span id="page-11-0"></span>**Example 5.** Content of the PSC\_replication\_on\_ESXi.json Deployment Template

```
{
     "__version": "1.2.0",
     "__comments": "Sample template to deploy a Platform Services Controller appliance as a replication 
               partner in an existing vCenter Single Sign-On domain on an ESXi host.",
     "target.vcsa": {
         "appliance": {
             "deployment.network": "VM Network",
             "deployment.option": "infrastructure",
             "name": "Platform-Services-Controller",
             "thin.disk.mode": true
         },
         "esxi": {
             "hostname": "<FQDN or IP address of the ESXi host on which to deploy the new appliance>",
             "username": "root",
             "password": "<Password of the ESXi host root user>",
             "datastore": "<ESXi host datastore>"
         },
         "network": {
             "hostname": "<Optional. FQDN or IP address for the appliance. Remove this if using dhcp.>",
             "ip.family": "ipv4",
             "mode": "static",
             "ip": "<Optional. Static IP address. Remove this if using dhcp.>",
             "dns.servers": [
                 "<Optional. DNS Server IP Address. Remove this if using dhcp.>"
             ],
             "prefix": "<Optional. The value must be from 0 to 32. Remove this if using dhcp.>",
             "gateway": "<Optional. Gateway IP address. Remove this if using dhcp.>"
         },
         "os": {
              "password": "<Appliance root password; refer to --template-help for password policy>",
             "ssh.enable": true
         },
         "sso": {
            "password": "<vCenter Single Sign-On administrator password; refer to --template-help for
               password policy>",
             "domain-name": "vsphere.local",
             "first-instance": false,
             "replication-partner-hostname": "<Host name of the replication partner>",
             "site-name": "<vCenter Single Sign-On site name>"
         }
    }
}
```
<span id="page-12-0"></span>**Example 6.** Content of the PSC\_replication\_on\_VC.json Deployment Template

```
{
     "__version": "1.2.0",
     "__comments": "Sample template to deploy a Platform Services Controller appliance as a replication 
               partner in an existing vCenter Single Sign-On domain on a vCenter Server instance.",
     "target.vcsa": {
         "appliance": {
             "deployment.network": "VM Network",
             "deployment.option": "infrastructure",
             "name": "Platform-Services-Controller",
             "thin.disk.mode": true
 },
 "vc": {
             "hostname": "<FQDN or IP address of the vCenter Server instance>",
             "username": "<vCenter Server username>",
             "password": "<vCenter Server password>",
             "datacenter": [
                 "parent_folder",
                 "child_folder",
                 "Datacenter"
             ],
             "datastore": "<ESXi host or DRS cluster datastore>",
             "target": [
                 "parent_folder",
                 "child_folder",
                 "<ESXi host or DRS cluster>"
 ]
         },
         "network": {
             "hostname": "<Optional. FQDN or IP address for the appliance. Remove this if using dhcp.>",
             "ip.family": "ipv4",
             "mode": "static",
             "ip": "<Optional. Static IP address. Remove this if using dhcp.>",
             "dns.servers": [
                 "<Optional. DNS Server IP Address. Remove this if using dhcp.>"
             ],
             "prefix": "<Optional. The value must be from 0 to 32. Remove this if using dhcp.>",
             "gateway": "<Optional. Gateway IP address. Remove this if using dhcp.>"
         },
         "os": {
             "password": "<Appliance root password; refer to --template-help for password policy>",
             "ssh.enable": true
         },
         "sso": {
            "password": "<vCenter Single Sign-On administrator password; refer to --template-help for
               password policy>",
             "domain-name": "vsphere.local",
             "first-instance": false,
             "replication-partner-hostname": "<Host name of the replication partner>",
             "site-name": "<vCenter Single Sign-On site name>"
         }
    }
}
```

```
Example 7. Content of the vCSA_on_ESXi.json Deployment Template
```

```
{
     "__version": "1.2.0",
     "__comments": "Sample template to deploy a vCenter Server Appliance with an external Platform 
               Services Controller on an ESXi host.",
     "target.vcsa": {
         "appliance": {
             "deployment.network": "VM Network",
             "deployment.option": "management-small",
             "name": "vCenter-Server-Appliance",
             "thin.disk.mode": true
 },
 "esxi": {
             "hostname": "<FQDN or IP address of the ESXi host on which to deploy the new appliance>",
             "username": "root",
             "password": "<Password of the ESXi host root user>",
             "datastore": "<ESXi host datastore>"
         },
         "network": {
             "hostname": "<Optional. FQDN or IP address for the appliance. Remove this if using dhcp.>",
             "ip.family": "ipv4",
             "mode": "static",
             "ip": "<Optional. Static IP address. Remove this if using dhcp.>",
             "dns.servers": [
                 "<Optional. DNS Server IP Address. Remove this if using dhcp.>"
             ],
             "prefix": "<Optional. The value must be from 0 to 32. Remove this if using dhcp.>",
             "gateway": "<Optional. Gateway IP address. Remove this if using dhcp.>"
         },
         "os": {
              "password": "<Appliance root password; refer to --template-help for password policy>",
             "ssh.enable": true
         },
         "sso": {
            "password": "<vCenter Single Sign-On administrator password; refer to --template-help for
               password policy>",
             "domain-name": "vsphere.local",
             "platform.services.controller": "<System name of the Platform Services Controller>",
             "site-name": "<vCenter Single Sign-On site name>"
         }
    }
}
```

```
Example 8. Content of the vCSA_on_VC. json Deployment Template
```

```
{
     "__version": "1.2.0",
     "__comments": "Sample template to deploy a vCenter Server Appliance with an external Platform 
               Services Controller on a vCenter Server instance.",
     "target.vcsa": {
         "appliance": {
             "deployment.network": "VM Network",
             "deployment.option": "management-small",
             "name": "vCenter-Server-Appliance",
             "thin.disk.mode": true
 },
 "vc": {
             "hostname": "<FQDN or IP address of the vCenter Server instance>",
             "username": "<vCenter Server username>",
             "password": "<vCenter Server password>",
             "datacenter": [
                 "parent_folder",
                 "child_folder",
                 "Datacenter"
             ],
             "datastore": "<ESXi host or DRS cluster datastore>",
             "target": [
                 "parent_folder",
                 "child_folder",
                 "<ESXi host or DRS cluster>"
 ]
         },
         "network": {
             "hostname": "<Optional. FQDN or IP address for the appliance. Remove this if using dhcp.>",
             "ip.family": "ipv4",
             "mode": "static",
             "ip": "<Optional. Static IP address. Remove this if using dhcp.>",
             "dns.servers": [
                 "<Optional. DNS Server IP Address. Remove this if using dhcp.>"
             ],
             "prefix": "<Optional. The value must be from 0 to 32. Remove this if using dhcp.>",
             "gateway": "<Optional. Gateway IP address. Remove this if using dhcp.>"
         },
         "os": {
             "password": "<Appliance root password; refer to --template-help for password policy>",
             "ssh.enable": true
         },
         "sso": {
            "password": "<vCenter Single Sign-On administrator password; refer to --template-help for
               password policy>",
             "domain-name": "vsphere.local",
             "platform.services.controller": "<System name of the Platform Services Controller>",
             "site-name": "<vCenter Single Sign-On site name>"
         }
    }
}
```
## **Templates for Upgrading a vCenter Server Appliance 5.1 Update 3**

For upgrade of the vCenter Server Appliance from 5.1 Update 3 to 6.0 Update 3, the installer ISO file contains two JSON templates that are located in the vcsa-cli-installer/template/upgrade/5.1 directory.:

| <b>Template JSON File</b>  | <b>Description</b>                                                                                                    |  |
|----------------------------|----------------------------------------------------------------------------------------------------|--|
| embedded_vCSA_on_ESXi.json | Contains the minimum configuration parameters required for upgrade of a<br>vCenter Server Appliance 5.1 Update 3 to a vCenter Server Appliance 6.0<br>Update 3 with an embedded Platform Services Controller on an ESXi host. See<br>the content of the template in Example 9.                                                                               |  |
| embedded_vCSA_on_VC.json   | Contains the minimum configuration parameters required for upgrade of a<br>vCenter Server Appliance 5.1 Update 3 to a vCenter Server Appliance 6.0<br>Update 3 with an embedded Platform Services Controller on an ESXi host or<br>DRS cluster that resides in the inventory of a vCenter Server instance. See the<br>content of the template in Example 10. |  |

**Table 6.** Templates of JSON Files for Upgrade of the vCenter Server Appliance 5.1 Update 3

<span id="page-16-0"></span>**Example 9.** Content of the embedded\_vCSA\_on\_ESXi.json Template for Upgrade From Version 5.1 Update 3

```
{
     "__version": "1.2.0",
     "__comments": "Sample template to upgrade a vCenter Server Appliance 5.1 with an embedded vCenter 
               Single Sign-On instance to a vCenter Server Appliance 6.0.2 with an embedded Platform 
               Services Controller.",
     "source.vc": {
         "esxi": {
             "hostname": "<FQDN or IP address of the ESXi host on which the source vCenter Server 
               Appliance resides>",
             "username": "root",
             "password": "<Password of the ESXi host root user>"
         },
         "vc.vcsa": {
             "hostname": "<FQDN or IP address of the source vCenter Server Appliance>",
             "username": "root",
             "password": "<vCenter Single Sign-On administrator password>",
             "root.password": "<Appliance root password>"
         }
     },
     "target.vcsa": {
         "appliance": {
             "deployment.network": "VM Network",
             "deployment.option": "small",
             "name": "Embedded-vCenter-Server-Appliance",
             "thin.disk.mode": true
         },
         "esxi": {
             "hostname": "<FQDN or IP address of the ESXi host on which to deploy the new appliance>",
             "username": "root",
             "password": "<Password of the ESXi host root user>",
             "datastore": "<ESXi host datastore>"
         },
         "os": {
             "ssh.enable": true
         },
         "sso": {
             "password": "<vCenter Single Sign-On administrator password; refer to --template-help for 
               password policy>",
             "domain-name": "vsphere.local",
             "site-name": "<vCenter Single Sign-On site name>"
         },
         "temporary.network": {
             "hostname": "<Optional. Temporary FQDN or IP address for the appliance. Remove this if using 
               dhcp.>",
             "ip.family": "ipv4",
             "mode": "static",
             "ip": "<Optional. Static IP address. Remove this if using dhcp.>",
             "dns.servers": [
                 "<Optional. DNS Server IP Address. Remove this if using dhcp.>"
             ],
             "prefix": "<Optional. The value must be from 0 to 32 for an IPv4 address. Remove this if 
               using dhcp.>",
             "gateway": "<Optional. Gateway IP address. Remove this if using dhcp.>"
         },
         "user-options": {
             "vcdb.migrateSet": "<Set data migration option. Available options are 'yes' and 'no'.>"
         }
    }
}
```
<span id="page-17-0"></span>**Example 10.** Content of the embedded\_vCSA\_on\_VC. json Template for Upgrade From Version 5.1 Update 3

```
{
     "__version": "1.2.0",
     "__comments": "Sample template to upgrade a vCenter Server Appliance 5.1 with an embedded vCenter 
               Single Sign-On instance to a vCenter Server Appliance 6.0.2 with an embedded Platform 
               Services Controller on a vCenter Server instance.",
     "source.vc": {
         "esxi": {
             "hostname": "<FQDN or IP address of the ESXi host on which the source vCenter Server 
               Appliance resides>",
             "username": "root",
             "password": "<Password of the ESXi host root user>"
         },
         "vc.vcsa": {
             "hostname": "<FQDN or IP address of the source vCenter Server Appliance>",
             "username": "root",
             "password": "<vCenter Single Sign-On administrator password>",
             "root.password": "<Appliance root password>"
         }
     },
     "target.vcsa": {
         "appliance": {
             "deployment.network": "VM Network",
             "deployment.option": "small",
             "name": "Embedded-vCenter-Server-Appliance",
             "thin.disk.mode": true
         },
         .<br>'vc": {
             "hostname": "<FQDN or IP address of the vCenter Server instance>",
             "username": "<vCenter Server username>",
             "password": "<vCenter Server password>",
             "datacenter": [
                 "parent_folder",
                 "child_folder",
                 "Datacenter"
             ],
             "datastore": "<ESXi host or DRS cluster datastore>",
             "target": [
                 "parent_folder",
                 "child_folder",
                 "<ESXi host or DRS cluster>"
             ]
         },
         "os": {
             "ssh.enable": true
         },
         "sso": {
             "password": "<vCenter Single Sign-On administrator password; refer to --template-help for 
               password policy>",
             "domain-name": "vsphere.local",
             "site-name": "<vCenter Single Sign-On site name>"
         },
         "temporary.network": {
             "hostname": "<Optional. Temporary FQDN or IP address for the appliance. Remove this if using 
               dhcp.>",
             "ip.family": "ipv4",
             "mode": "static",
             "ip": "<Optional. Static IP address. Remove this if using dhcp.>",
             "dns.servers": [
                 "<Optional. DNS Server IP Address. Remove this if using dhcp.>"
             ],
             "prefix": "<Optional. The value must be from 0 to 32 for an IPv4 address. Remove this if 
               using dhcp.>",
             "gateway": "<Optional. Gateway IP address. Remove this if using dhcp.>"
         },
         "user-options": {
             "vcdb.migrateSet": "<Set data migration option. Available options are 'yes' and 'no'.>"
```
#### } } }

## **Templates for Upgrading a vCenter Server Appliance 5.5.x**

For upgrade of the vCenter Server Appliance from 5.5.x to 6.0 Update 3, the installer ISO file contains six JSON templates that are located in the vcsa-cli-installer/template/upgrade/5.5 directory.

**Table 7.** Templates of JSON Files for Upgrade of the vCenter Server Appliance 5.5.x

| <b>Template JSON File</b>  | <b>Description</b><br>Contains the minimum configuration parameters required for upgrade of a<br>vCenter Server Appliance 5.5.x with an embedded vCenter Single Sign-On<br>server to a vCenter Server Appliance 6.0 Update 3 with an embedded Platform<br>Services Controller on an ESXi host. See the content of the template in<br>Example 11.                                                                                                    |  |
|----------------------------|----------------------------------------------------------------------------------------------------|--|
| embedded_vCSA_on_ESXi.json |                                                                                                    |  |
| embedded_vCSA_on_VC.json   | Contains the minimum configuration parameters required for upgrade of a<br>vCenter Server Appliance 5.5.x with an embedded vCenter Single Sign-On<br>server to a vCenter Server Appliance 6.0 Update 3 with an embedded Platform<br>Services Controller on an ESXi host or DRS cluster that resides in the inventory<br>of a vCenter Server instance. See the content of the template in Example 12.                                                                                                    |  |
| PSC_on_ESXi.json           | Contains the minimum configuration parameters for required upgrade of a<br>vCenter Single Sign-On appliance 5.5.x to a Platform Services Controller<br>appliance 6.0 Update 3 on an ESXi host. See the content of the template in<br>Example 13.                                                                                                    |  |
| PSC_on_VC.json             | Contains the minimum configuration parameters required for upgrade of a<br>vCenter Single Sign-On appliance 5.5.x to a Platform Services Controller<br>appliance 6.0 Update 3 on an ESXi host or DRS cluster that resides in the<br>inventory of a vCenter Server instance. See the content of the template in<br>Example 14.                                                                                                    |  |
| vCSA_on_ESXi.json          | Contains the minimum configuration parameters required for upgrade of a<br>vCenter Server Appliance 5.5.x with an external vCenter Single Sign-On server<br>to a vCenter Server Appliance 6.0 Update 3 with an external Platform Services<br>Controller on an ESXi host. See the content of the template in Example 15.<br><b>IMPORTANT</b> Before you upgrade the vCenter Server Appliance 5.5.x with an<br>external vCenter Single Sign-On server, you must upgrade the external vCenter<br>Single Sign-On server and its replicating partners, if any exist in the domain, to<br>Platform Services Controller instances.                                                                              |  |
| vCSA_on_VC.json            | Contains the minimum configuration parameters required for upgrade of a<br>vCenter Server Appliance 5.5.x with an external vCenter Single Sign-On server<br>to a vCenter Server Appliance 6.0 Update 3 with an external Platform Services<br>Controller on an ESXi host or DRS cluster that resides in the inventory of a<br>vCenter Server instance. See the content of the template in Example 16.<br><b>IMPORTANT</b> Before you upgrade the vCenter Server Appliance 5.5.x with an<br>external vCenter Single Sign-On server, you must upgrade the external vCenter<br>Single Sign-On server and its replicating partners, if any exist in the domain, to<br>Platform Services Controller instances. |  |

<span id="page-19-0"></span>**Example 11.** Content of the embedded\_vCSA\_on\_ESXi.json Template for Upgrade From Version 5.5.x

```
{
     "__version": "1.2.0",
     "__comments": "Sample template to upgrade a vCenter Server Appliance 5.5 with an embedded vCenter 
               Single Sign-On instance to a vCenter Server Appliance 6.0.2 with an embedded Platform 
               Services Controller.",
     "source.vc": {
         "esxi": {
             "hostname": "<FQDN or IP address of the ESXi host on which the source vCenter Server 
               Appliance resides>",
             "username": "root",
             "password": "<Password of the ESXi host root user>"
         },
         "vc.vcsa": {
             "hostname": "<FQDN or IP address of the source vCenter Server Appliance>",
             "username": "administrator@vsphere.local",
             "password": "<vCenter Single Sign-On administrator password>",
             "root.password": "<Appliance root password>"
         }
     },
     "target.vcsa": {
         "appliance": {
             "deployment.network": "VM Network",
             "deployment.option": "small",
             "name": "Embedded-vCenter-Server-Appliance",
             "thin.disk.mode": true
         },
         "esxi": {
             "hostname": "<FQDN or IP address of the ESXi host on which to deploy the new appliance>",
             "username": "root",
             "password": "<Password of the ESXi host root user>",
             "datastore": "<ESXi host datastore>"
         },
         "os": {
             "ssh.enable": true
         },
         "sso": {
             "site-name": "<vCenter Single Sign-On site name>"
         },
         "temporary.network": {
             "hostname": "<Optional. Temporary FQDN or IP address for the appliance. Remove this if using 
               dhcp.>"
             "ip.family": "ipv4",
             "mode": "static",
             "ip": "<Optional. Static IP address. Remove this if using dhcp.>",
             "dns.servers": [
                 "<Optional. DNS Server IP Address. Remove this if using dhcp.>"
             ],
             "prefix": "<Optional. The value must be from 0 to 32 for an IPv4 address. Remove this if 
               using dhcp.>",
             "gateway": "<Optional. Gateway IP address. Remove this if using dhcp.>"
         },
         "user-options": {
             "vcdb.migrateSet": "<Set data migration option. Available options are 'yes' and 'no'.>"
         }
    }
}
```
<span id="page-20-0"></span>**Example 12.** Content of the embedded\_vCSA\_on\_VC. json Template for Upgrade From Version 5.5.x

```
{
     "__version": "1.2.0",
     "__comments": "Sample template to upgrade a vCenter Server Appliance 5.5 with an embedded vCenter 
               Single Sign-On instance to a vCenter Server Appliance 6.0.2 with an embedded Platform 
               Services Controller on a vCenter Server instance.",
     "source.vc": {
         "esxi": {
             "hostname": "<FQDN or IP address of the ESXi host on which the source vCenter Server 
               Appliance resides>",
             "username": "root",
             "password": "<Password of the ESXi host root user>"
         },
         "vc.vcsa": {
             "hostname": "<FQDN or IP address of the source vCenter Server Appliance>",
             "username": "administrator@vsphere.local",
             "password": "<vCenter Single Sign-On administrator password>",
             "root.password": "<Appliance root password>"
         }
     },
     "target.vcsa": {
         "appliance": {
             "deployment.network": "VM Network",
             "deployment.option": "small",
             "name": "Embedded-vCenter-Server-Appliance",
             "thin.disk.mode": true
         },
         .<br>'vc": {
             "hostname": "<FQDN or IP address of the vCenter Server instance>",
             "username": "<vCenter Server username>",
             "password": "<vCenter Server password>",
             "datacenter": [
                  "parent_folder",
                 "child_folder",
                 "Datacenter"
             ],
             "datastore": "<ESXi host or DRS cluster datastore>",
             "target": [
                  "parent_folder",
                 "child_folder",
                 "<ESXi host or DRS cluster>"
             ]
         },
         "os": {
             "ssh.enable": true
         },
         "sso": {
             "site-name": "<vCenter Single Sign-On site name>"
         },
         "temporary.network": {
             "hostname": "<Optional. Temporary FQDN or IP address for the appliance. Remove this if using 
               dhcp.>",
             "ip.family": "ipv4",
             "mode": "static",
             "ip": "<Optional. Static IP address. Remove this if using dhcp.>",
             "dns.servers": [
                 "<Optional. DNS Server IP Address. Remove this if using dhcp.>"
             ],
             "prefix": "<Optional. The value must be from 0 to 32 for an IPv4 address. Remove this if 
               using dhcp.>",
             "gateway": "<Optional. Gateway IP address. Remove this if using dhcp.>"
         },
         "user-options": {
             "vcdb.migrateSet": "<Set data migration option. Available options are 'yes' and 'no'.>"
         }
     }
```
}

<span id="page-22-0"></span>**Example 13.** Content of the PSC\_on\_ESXi.json Template for Upgrade From Version 5.5.x

```
{
     "__version": "1.2.0",
     "__comments": "Sample template to upgrade an externally deployed vCenter Single Sign-On 5.5 appliance 
               to an external Platform Services Controller 6.0.2 appliance.",
     "source.vc": {
         "esxi": {
             "hostname": "<FQDN or IP address of the ESXi host on which the source vCenter Single Sign-On 
               server resides>",
             "username": "root",
             "password": "<Password of the ESXi host root user>"
         },
         "vc.vcsa": {
             "hostname": "<FQDN or IP address of the source Platform Services Controller>",
             "username": "administrator@vsphere.local",
             "password": "<vCenter Single Sign-On administrator password>",
             "root.password": "<Appliance root password>"
         }
     },
     "target.vcsa": {
         "appliance": {
             "deployment.network": "VM Network",
             "deployment.option": "infrastructure",
             "name": "Platform-Services-Controller",
             "thin.disk.mode": true
         },
         "esxi": {
             "hostname": "<FQDN or IP address of the ESXi host on which to deploy the new appliance>",
             "username": "root",
             "password": "<Password of the ESXi host root user>",
             "datastore": "<ESXi host datastore>"
         },
         "os": {
             "ssh.enable": true
         },
         "sso": {
             "site-name": "<vCenter Single Sign-On site name>"
         },
         "temporary.network": {
             "hostname": "<Optional. Temporary FQDN or IP address for the appliance. Remove this if using 
               dhcp.>",
             "ip.family": "ipv4",
             "mode": "static",
             "ip": "<Optional. Static IP address. Remove this if using dhcp.>",
             "dns.servers": [
                 "<Optional. DNS Server IP Address. Remove this if using dhcp.>"
             ],
             "prefix": "<Optional. The value must be from 0 to 32 for an IPv4 address. Remove this if 
               using dhcp.>",
             "gateway": "<Optional. Gateway IP address. Remove this if using dhcp.>"
         }
    }
}
```
<span id="page-23-0"></span>**Example 14.** Content of the PSC\_on\_VC. json Template for Upgrade From Version 5.5.x

```
{
     "__version": "1.2.0",
     "__comments": "Sample template to upgrade an externally deployed vCenter Single Sign-On 5.5 appliance 
                to an external Platform Services Controller 6.0.2 appliance on a vCenter Server 
                instance.",
     "source.vc": {
         "esxi": {
              "hostname": "<FQDN or IP address of the ESXi host on which the source vCenter Single Sign-On 
                server resides>",
             "username": "root",
             "password": "<Password of the ESXi host root user>"
         },
         "vc.vcsa": {
             "hostname": "<FQDN or IP address of the source Platform Services Controller>",
             "username": "administrator@vsphere.local",
             "password": "<vCenter Single Sign-On administrator password>",
             "root.password": "<Appliance root password>"
         }
     },
     "target.vcsa": {
         "appliance": {
             "deployment.network": "VM Network",
             "deployment.option": "infrastructure",
             "name": "Platform-Services-Controller",
             "thin.disk.mode": true
         },
         .<br>'vc": {
             "hostname": "<FQDN or IP address of the vCenter Server instance>",
             "username": "<vCenter Server username>",
              "password": "<vCenter Server password>",
              "datacenter": [
                  "parent_folder",
                 "child_folder",
                 "Datacenter"
             ],
             "datastore": "<ESXi host or DRS cluster datastore>",
              "target": [
                  "parent_folder",
                 "child_folder",
                 "<ESXi host or DRS cluster>"
             ]
         },
         "os": {
             "ssh.enable": true
         },
         "sso": {
             "site-name": "<vCenter Single Sign-On site name>"
         },
         "temporary.network": {
              "hostname": "<Optional. Temporary FQDN or IP address for the appliance. Remove this if using 
               dhcp.>",
             "ip.family": "ipv4",
             "mode": "static",
             "ip": "<Optional. Static IP address. Remove this if using dhcp.>",
             "dns.servers": [
                  "<Optional. DNS Server IP Address. Remove this if using dhcp.>"
             ],
             "prefix": "<Optional. The value must be from 0 to 32 for an IPv4 address. Remove this if 
               using dhcp.>",
             "gateway": "<Optional. Gateway IP address. Remove this if using dhcp.>"
         }
    }
}
```
<span id="page-24-0"></span>**Example 15.** Content of the vCSA\_on\_ESXi.json Template for Upgrade From Version 5.5.x

```
{
     "__version": "1.2.0",
     "__comments": "Sample template to upgrade a vCenter Server Appliance 5.5 with an external vCenter 
               Single Sign-On instance to a vCenter Server Appliance 6.0.2 with an external Platform 
               Services Controller.",
     "source.vc": {
         "esxi": {
             "hostname": "<FQDN or IP address of the ESXi host on which the source vCenter Server 
               Appliance resides>",
             "username": "root",
             "password": "<Password of the ESXi host root user>"
         },
         "vc.vcsa": {
             "hostname": "<FQDN or IP address of the source vCenter Server Appliance>",
             "username": "administrator@vsphere.local",
             "password": "<vCenter Single Sign-On administrator password>",
             "root.password": "<Appliance root password>"
         }
     },
     "target.vcsa": {
         "appliance": {
             "deployment.network": "VM Network",
             "deployment.option": "management-small",
             "name": "vCenter-Server-Appliance",
             "thin.disk.mode": true
         },
         "esxi": {
             "hostname": "<FQDN or IP address of the ESXi host on which to deploy the new appliance>",
             "username": "root",
             "password": "<Password of the ESXi host root user>",
             "datastore": "<ESXi host datastore>"
         },
         "os": {
             "ssh.enable": true
         },
         "sso": {
             "site-name": "<vCenter Single Sign-On site name>"
         },
         "temporary.network": {
             "hostname": "<Optional. Temporary FQDN or IP address for the appliance. Remove this if using 
               dhcp.>"
             "ip.family": "ipv4",
             "mode": "static",
             "ip": "<Optional. Static IP address. Remove this if using dhcp.>",
             "dns.servers": [
                 "<Optional. DNS Server IP Address. Remove this if using dhcp.>"
             ],
             "prefix": "<Optional. The value must be from 0 to 32 for an IPv4 address. Remove this if 
               using dhcp.>",
             "gateway": "<Optional. Gateway IP address. Remove this if using dhcp.>"
         },
         "user-options": {
             "vcdb.migrateSet": "<Set data migration option. Available options are 'yes' and 'no'.>"
         }
    }
}
```
<span id="page-25-0"></span>**Example 16.** Content of the vCSA\_on\_VC. json Template for Upgrade From Version 5.5.x

```
{
     "__version": "1.2.0",
     "__comments": "Sample template to upgrade a vCenter Server Appliance 5.5 with an external vCenter 
               Single Sign-On instance to a vCenter Server Appliance 6.0.2 with an external Platform 
               Services Controller on a vCenter Server instance.",
     "source.vc": {
         "esxi": {
             "hostname": "<FQDN or IP address of the ESXi host on which the source vCenter Server 
               Appliance resides>",
             "username": "root",
             "password": "<Password of the ESXi host root user>"
         },
         "vc.vcsa": {
             "hostname": "<FQDN or IP address of the source vCenter Server Appliance>",
             "username": "administrator@vsphere.local",
             "password": "<vCenter Single Sign-On administrator password>",
             "root.password": "<Appliance root password>"
         }
     },
     "target.vcsa": {
         "appliance": {
             "deployment.network": "VM Network",
             "deployment.option": "management-small",
             "name": "vCenter-Server-Appliance",
             "thin.disk.mode": true
         },
         .<br>'vc": {
             "hostname": "<FQDN or IP address of the vCenter Server instance>",
             "username": "<vCenter Server username>",
             "password": "<vCenter Server password>",
             "datacenter": [
                  "parent_folder",
                 "child_folder",
                 "Datacenter"
             ],
             "datastore": "<ESXi host or DRS cluster datastore>",
             "target": [
                  "parent_folder",
                 "child_folder",
                 "<ESXi host or DRS cluster>"
             ]
         },
         "os": {
             "ssh.enable": true
         },
         "sso": {
             "site-name": "<vCenter Single Sign-On site name>"
         },
         "temporary.network": {
             "hostname": "<Optional. Temporary FQDN or IP address for the appliance. Remove this if using 
               dhcp.>",
             "ip.family": "ipv4",
             "mode": "static",
             "ip": "<Optional. Static IP address. Remove this if using dhcp.>",
             "dns.servers": [
                 "<Optional. DNS Server IP Address. Remove this if using dhcp.>"
             ],
             "prefix": "<Optional. The value must be from 0 to 32 for an IPv4 address. Remove this if 
               using dhcp.>",
             "gateway": "<Optional. Gateway IP address. Remove this if using dhcp.>"
         },
         "user-options": {
             "vcdb.migrateSet": "<Set data migration option. Available options are 'yes' and 'no'.>"
         }
     }
```
#### <span id="page-26-0"></span>**Prepare Deployment and Upgrade Templates**

You can deploy and upgrade the vCenter Server Appliance with minimum configurations by setting values to the configuration parameters in the templates that are available in the installer ISO file. The configuration parameters that are not included in the templates are set to their default values. You can add configuration parameters in the templates to set their values for your deployment or upgrade specification.

#### **To prepare the deployment or upgrade templates:**

- 1 Open the templates subfolder that is located in the vsca-cli-installer directory.
- 2 Copy the template files to your workspace.
- 3 Open a template file in a text editor.
- 4 Fill in the required fields and, optionally, add new parameters to the template.
- 5 Save in UTF-8 format and close the file.

You can create and save as many templates as are needed for your specific environment.

## **Configuration Parameters for New and Upgrade Deployments**

[Table 8](#page-27-0) lists the configuration parameters in the target. vcsa section that you use to provide input data for the new vCenter Server Appliance in the deployment and upgrade templates.

You must provide the parameters with values for your deployment or upgrade specification. For example, if you want to deploy the appliance with an external database, you must provide the database parameter subsection.

<span id="page-27-0"></span>Table 8. List of the Configuration Parameters in the target.vcsa Section

| <b>Parameter</b>     | <b>Default</b>                                | <b>Description</b>                                                                                                    |
|----------------------|-----------------------------------------------|----------------------------------------------------------------------------------------------------|
| appliance subsection |                                               |                                                                                                    |
| deployment.network   |                                               | The network of the ESXi host on which you want to deploy the<br>vCenter Server Appliance.<br>Required only if the ESXi host, on which you want to deploy the<br>vCenter Server Appliance, has more than one network. |
| deployment.option    | tiny                                          | The size of the vCenter Server Appliance depending on the size of<br>your vSphere environment. The value can be:<br>$\blacksquare$ tiny                                                                              |
|                      |                                               | vCenter Server Appliance with an embedded Platform<br>Services Controller for up to 10 hosts and 100 virtual machines<br>small<br>$\blacksquare$                                                                     |
|                      |                                               | vCenter Server Appliance with an embedded Platform<br>Services Controller for up to 100 hosts and 1,000 virtual<br>machines                                                                                          |
|                      |                                               | medium<br>$\blacksquare$                                                                                                    |
|                      |                                               | vCenter Server Appliance with an embedded Platform<br>Services Controller for up to 400 hosts and 4,000 virtual<br>machines                                                                                          |
|                      |                                               | large<br>٠                                                                                                    |
|                      |                                               | vCenter Server Appliance with an embedded Platform<br>Services Controller for up to 1,000 hosts and 10,000 virtual<br>machines                                                                                       |
|                      |                                               | management-tiny                                                                                                    |
|                      |                                               | vCenter Server Appliance with an external Platform Services<br>Controller for up to 10 hosts and 100 virtual machines                                                                                                |
|                      |                                               | management-small                                                                                                    |
|                      |                                               | vCenter Server Appliance with an external Platform Services<br>Controller for up to 100 hosts and 1,000 virtual machines                                                                                             |
|                      |                                               | management-medium                                                                                                    |
|                      |                                               | vCenter Server Appliance with an external Platform Services<br>Controller for up to 400 hosts and 4,000 virtual machines                                                                                             |
|                      |                                               | management-large                                                                                                    |
|                      |                                               | vCenter Server Appliance with an external Platform Services<br>Controller for up to 1,000 hosts and 10,000 virtual machines                                                                                          |
|                      |                                               | infrastructure                                                                                                    |
|                      |                                               | Platform Services Controller appliance                                                                                                    |
| image                | Package included in<br>the installer ISO file | The filepath to the vCenter Server Appliance installation package.                                                                                                    |
| name                 |                                               | The name of the vCenter Server Appliance.                                                                                                    |
| thin.disk.mode       | true                                          | A Boolean value.                                                                                                    |
|                      |                                               | If true, the vCenter Server Appliance is deployed with a thin<br>mode virtual disk.                                                                                                    |

#### Table 8. List of the Configuration Parameters in the target. vcsa Section

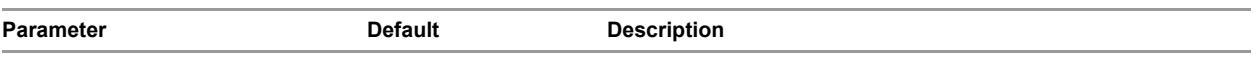

#### database **subsection**

**NOTE** Use the database subsection only in the deployment templates to configure the database of the vCenter Server Appliance. The database configurations for the upgraded vCenter Server Appliance are migrated from the old vCenter Server Appliance.

For information about or assistance with the external Oracle database configuration, see the Oracle documentation.

| type       | embedded | The vCenter Server Appliance database type. The value can be:                                                                    |
|------------|----------|----------------------------------------------------------------------------------------------------|
|            |          | embedded                                                                                                    |
|            |          | The vCenter Server Appliance uses the embedded<br>PostgreSQL database. This database is suitable for small scale<br>deployments. |
|            |          | external                                                                                                    |
|            |          | The vCenter Server Appliance uses an existing external Oracle<br>database.                                                       |
| user       |          | The vCenter Server Appliance database user.                                                                                      |
|            |          | Required only if the value of the type parameter is external.                                                                    |
| password   |          | The password of the vCenter Server Appliance database user.                                                                      |
|            |          | Required only if the value of the type parameter is external.                                                                    |
| provider   |          | The vCenter Server Appliance database provider. The value can be<br>only oracle.                                                 |
|            |          | Required only if the value of the type parameter is external.                                                                    |
| instance   |          | The Oracle database instance name.                                                                                               |
|            |          | Required only if the value of the type parameter is external.                                                                    |
| servername |          | The vCenter Server Appliance database server hostname.                                                                           |
|            |          | Required only if the value of the type parameter is external.                                                                    |
| serverport |          | Oracle database port number.                                                                                                    |
|            |          | Required only if the value of the type parameter is external.                                                                    |

#### esxi **subsection**

**NOTE** Required only if you are deploying the vCenter Server Appliance on an ESXi host or if you are upgrading a vCenter Server Appliance on an ESXi host that is different from the ESXi host on which the old vCenter Server Appliance is running.

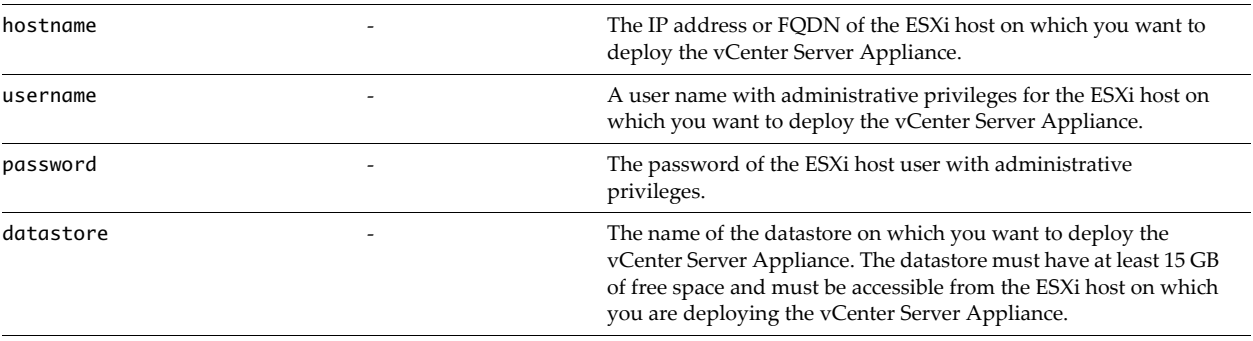

#### vc **subsection**

**NOTE** Required only if you are deploying or upgrading the vCenter Server Appliance on a vCenter Server instance.

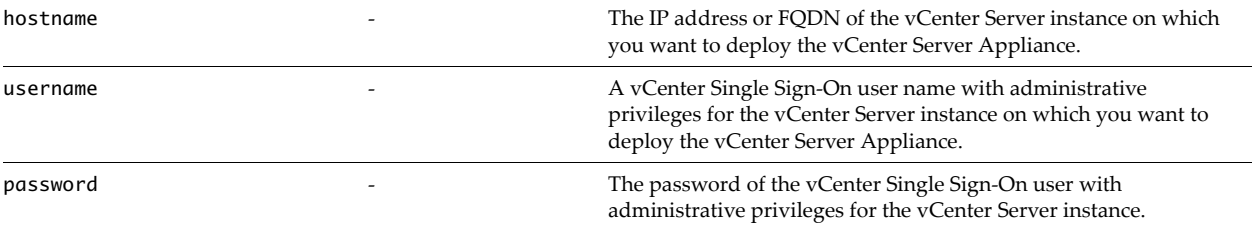

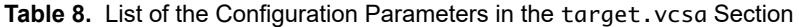

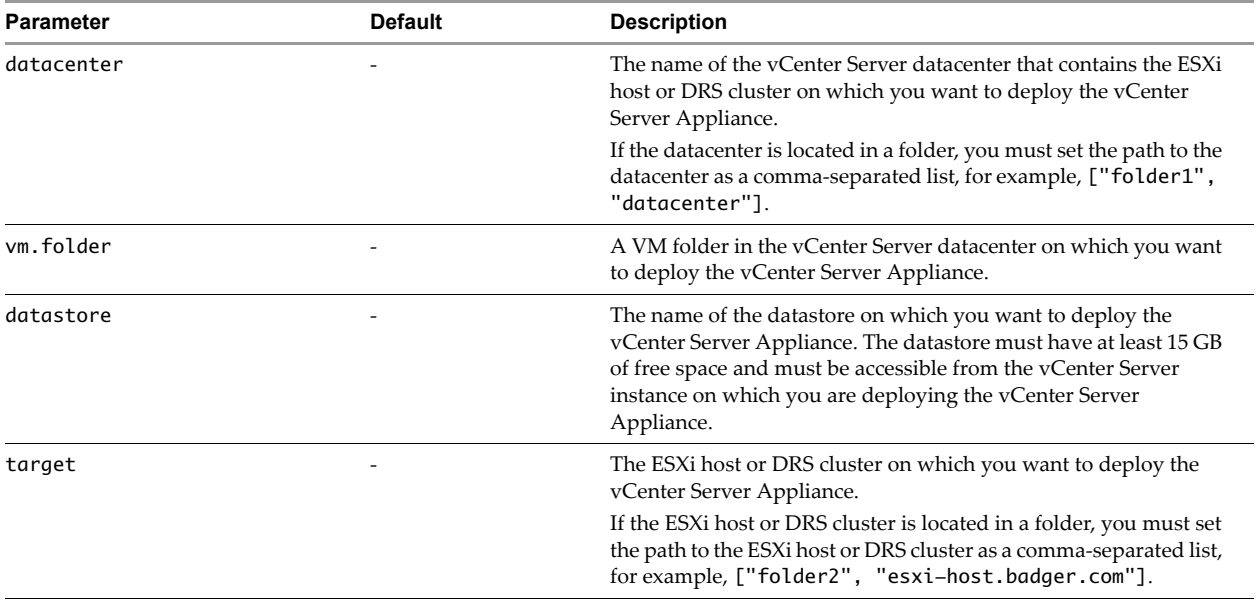

network **and** temporary.network **subsections**

**NOTE** Use the network subsection only in the deployment templates to configure the network of the vCenter Server Appliance. Use the temporary.network subsection only in the upgrade templates to configure a temporary network for migrating the data from the old vCenter Server Appliance to the new vCenter Server Appliance. The network configurations for the upgraded vCenter Server Appliance are migrated from the old vCenter Server Appliance.

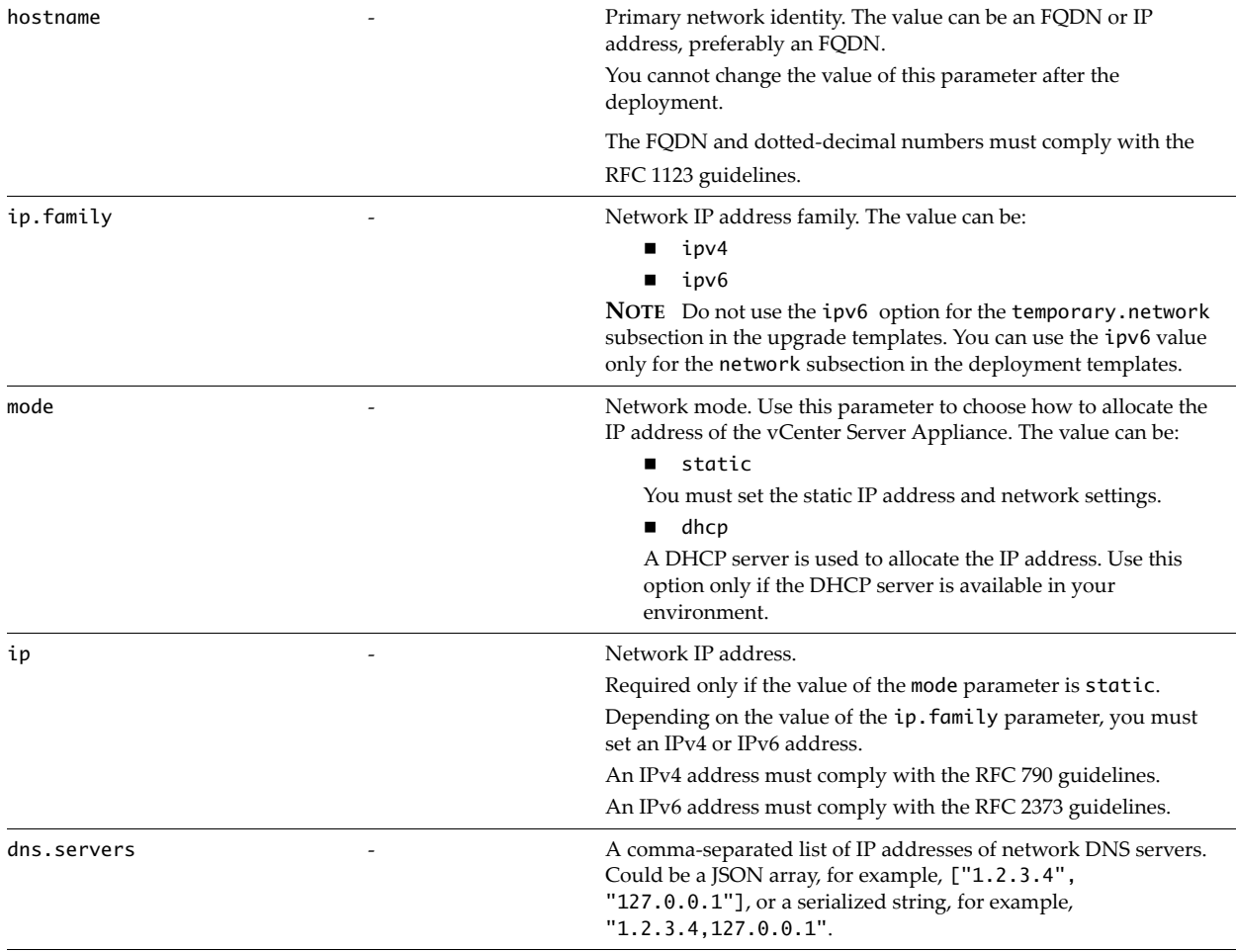

| Parameter                   | <b>Default</b> | <b>Description</b>                                                                                                    |
|-----------------------------|----------------|----------------------------------------------------------------------------------------------------|
| prefix                      |                | Network prefix length.                                                                                                    |
|                             |                | Required only if the value of the mode parameter is static.                                                                                                    |
|                             |                | For IPv4, the value can be between $\theta$ and 32.                                                                                                    |
|                             |                | For IPv6, the value can be between 0 and 128.                                                                                                    |
| gateway                     |                | IP address of the default gateway.                                                                                                    |
|                             |                | For IPv6, the value can be default.                                                                                                    |
| os subsection               |                |                                                                                                    |
| password                    |                | Password for the root user of the Linux operating system of the<br>vCenter Server Appliance.                                                                                                    |
|                             |                | NOTE Use only in the deployment templates. When you upgrade<br>a vCenter Server Appliance, the new vCenter Server Appliance<br>uses the root password of the old vCenter Server Appliance.                                                                                                |
| ssh.enable                  | false          | A Boolean value.                                                                                                    |
|                             |                | If true, the vCenter Server Appliance is deployed with the SSH<br>administrator login option enabled.                                                                                                    |
|                             |                | You can change this setting after the deployment.                                                                                                    |
| ntp.servers                 |                | Optional. A comma-separated list of host names or IP addresses of<br>NTP servers for time synchronization. Could be a JSON array, for<br>example, ["ntp1.com". "ntp2.com"], or a serialized string, for<br>example, "ntp1.com, ntp2.com".                                                 |
|                             |                | NOTE Use only in the deployment templates. When you upgrade<br>a vCenter Server Appliance, the new vCenter Server Appliance<br>uses the time synchronization settings of the old vCenter Server<br>Appliance.                                                                             |
| time.tool-sync              | false          | Optional. A boolean value.                                                                                                    |
|                             |                | If true, the vCenter Server Appliance is deployed with the<br>VMware Tools time synchronization option enabled. VMware<br>Tools synchronizes the time of the appliance with the time of the<br>ESXi host.                                                                                 |
|                             |                | Ignored if you set the ntp. servers parameter.                                                                                                    |
|                             |                | <b>NOTE</b> Use only in the deployment templates. When you upgrade<br>a vCenter Server Appliance, the new vCenter Server Appliance<br>uses the time synchronization settings of the old vCenter Server<br>Appliance.                                                                      |
| platform.service.controller |                | System name of the Platform Services Controller with which you<br>want to register the vCenter Server Appliance.                                                                                                    |
|                             |                | You cannot use an FQDN if the system name of the Platform<br>Services Controller is an IP address, and the reverse.                                                                                                    |
|                             |                | Required only if you are deploying a vCenter Server Appliance<br>with an external Platform Services Controller.                                                                                                    |
|                             |                | <b>NOTE</b> Use only in deployment templates. When upgrading a<br>vCenter Server Appliance with an external vCenter Single<br>Sign-On, the new vCenter Server Appliance is registered with the<br>old vCenter Single Sign-On that you have upgraded to a Platform<br>Services Controller. |

**Table 8.** List of the Configuration Parameters in the target.vcsa Section

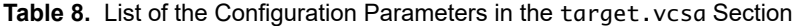

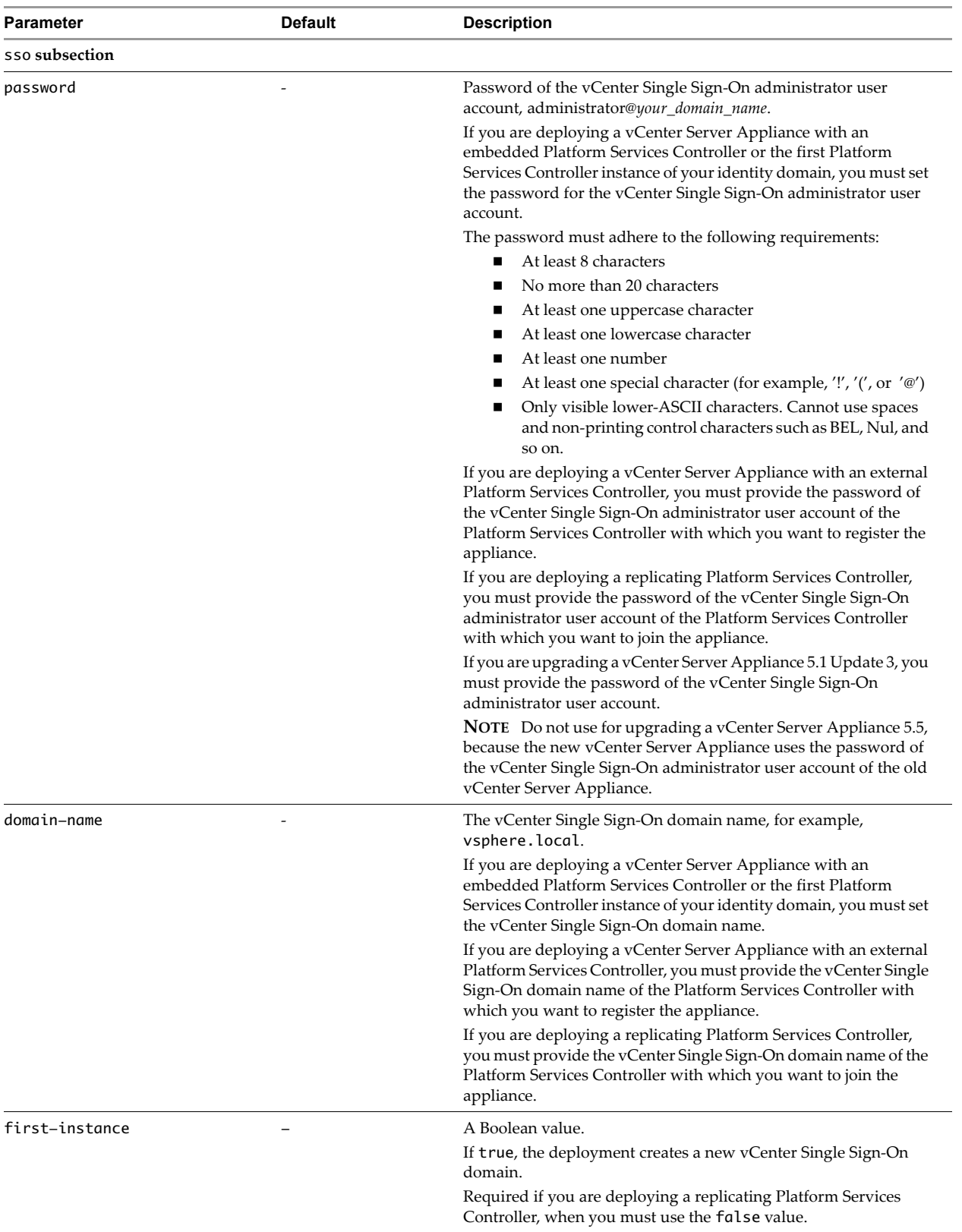

| <b>Parameter</b>             | <b>Default</b> | <b>Description</b>                                                                                                    |
|------------------------------|----------------|----------------------------------------------------------------------------------------------------|
| platform.services.controller |                | When deploying a vCenter Server Appliance with an external<br>Platform Services Controller, you must set the system name of<br>the Platform Services Controller. If the system name of the<br>Platform Services Controller is an IP address, then you must<br>provide the IP address of the Platform Services Controller. If<br>you provide an IP address when the system name is an FQDN, or<br>the reverse, the vCenter Server instance cannot be successfully<br>registered with the Platform Services Controller. |
| replication-partner-hostname |                | The host name, FQDN or IP address, of the Platform Services<br>Controller replication partner.<br>Required only if you are deploying a replicating Platform Services<br>Controller, that is, if the value of the first-instance parameter<br>is false.                                                                                                    |
| site-name                    |                | Required. The vCenter Single Sign-On site name.<br>You cannot change the vCenter Single Sign-On site name after<br>deploying or upgrading the vCenter Server Appliance.                                                                                                    |

Table 8. List of the Configuration Parameters in the target. vcsa Section

## **Configuration Parameters for Deployments to Upgrade**

[Table 9](#page-32-0) lists the configuration parameters that you use to provide input data for the existing vCenter Server Appliance in the upgrade templates.

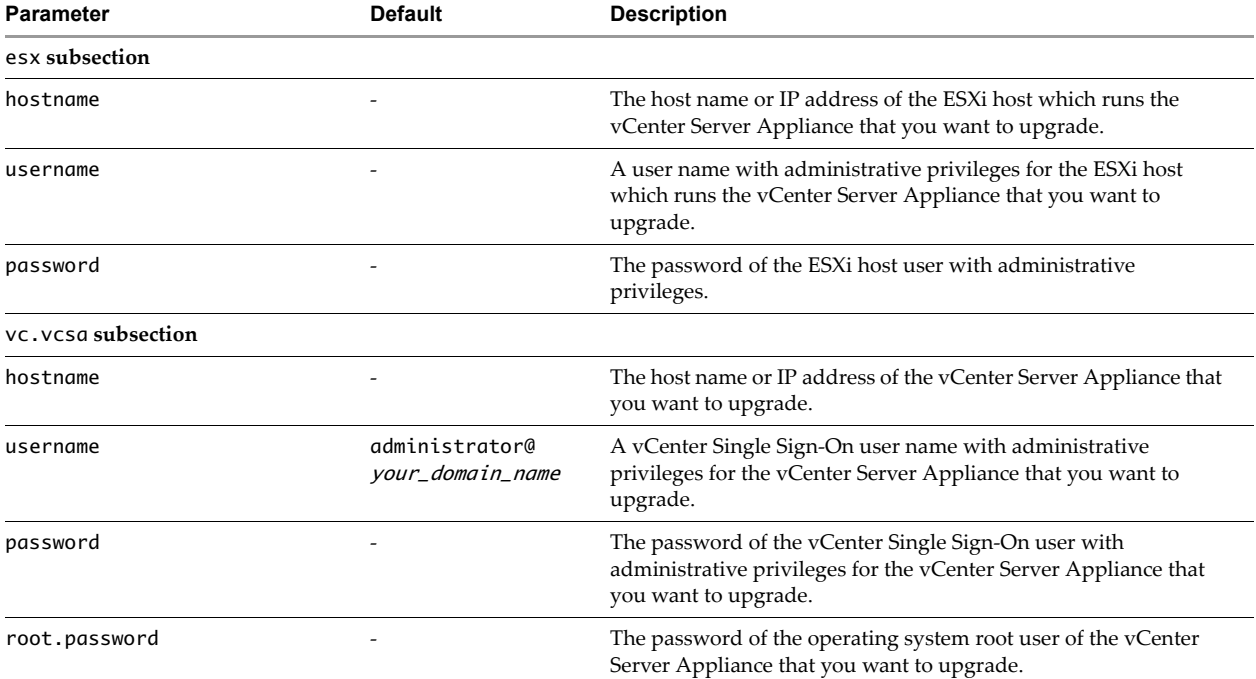

<span id="page-32-0"></span>**Table 9.** List of the Configuration Parameters in the source.vc Section

# **vCenter Server Appliance Deployment Example**

Services Controller.

Use the templates in the following example to deploy two pairs of virtual appliances on two ESXi hosts. The template displayed in [Example 17](#page-34-0) deploys the first Platform Services Controller on the first ESXi host, and the template displayed in [Example 18](#page-35-0) deploys a replicating Platform Services Controller on the second ESXi host. [Example 19](#page-36-0) and [Example 20](#page-37-0) deploy two vCenter Server Appliance instances with an external Platform Services Controller. The first vCenter Server Appliance is deployed on the first ESXi host and is registered with the first Platform Services Controller. The second vCenter Server Appliance is deployed on the second ESXi host and is registered with the second Platform

**IMPORTANT** You must first deploy the Platform Services Controller, and then you can deploy the vCenter Server Appliance and register it with this Platform Services Controller.

By having two or more Platform Services Controllers that replicate their vCenter Single Sign-On data, you can ensure high availability of your system.

| 10.100.100.1 and 10.100.100.2<br>P@ss!w0rd<br>10.100.100.7 and 10.100.100.8<br>10.100.100.253<br>10.100.100.10, 10.100.100.11, 10.100.100.12, and<br>10.100.100.13<br>Admin1!<br>vsphere.local<br>SSOadm!n601 |                                                          |  |
|----------------------------------------------------------------------------------------------------|----------------------------------------------------------|--|
|                                                                                                    | IP addresses of the ESXi hosts                           |  |
|                                                                                                    | Root passwords of the ESXi hosts                         |  |
|                                                                                                    | IP addresses of the local DNS servers                    |  |
|                                                                                                    | IP address of the default gateway                        |  |
|                                                                                                    | Static IP addresses for the new appliances               |  |
|                                                                                                    | Root passwords for the Linux OS of the new<br>appliances |  |
|                                                                                                    | vCenter Single Sign-On domain name                       |  |
|                                                                                                    | vCenter Single Sign-On administrator password            |  |

**Table 10.** Values of the Parameters Used in the Example Deployment Templates

<span id="page-34-0"></span>**Example 17.** Example Template for Deployment of the First Platform Services Controller

```
{
     "__version": "1.2.0",
     "__comments": "Sample template to deploy a Platform Services Controller appliance as the first 
               instance in a new vCenter Single Sign-On domain on an ESXi host.",
     "target.vcsa": {
         "appliance": {
             "deployment.network": "VM Network",
             "deployment.option": "infrastructure",
             "name": "platform-services-controller-1",
             "thin.disk.mode": true
 },
 "esx": {
             "hostname": "10.100.100.1",
             "username": "root",
             "password": "P@ss!w0rd",
             "datastore": "datastore1"
         },
         "network": {
             "hostname": "platform_services_controller1.my.company.com",
             "dns.servers": [
                 "10.100.100.7",
                 "10.100.100.8"
             ],
             "gateway": "10.100.100.253",
            "ip": "10.100.100.10",
             "ip.family": "ipv4",
             "mode": "static",
             "prefix": "24"
 },
 "os": {
             "password": "Admin1!",
             "ssh.enable": true
         },
         "sso": {
             "password": "SSOadm!n601",
             "domain-name": "vsphere.local",
             "site-name": "First-Site"
         }
    }
}
```
<span id="page-35-0"></span>**Example 18.** Example Template for Deployment of the Second Platform Services Controller

```
{
     "__version": "1.2.0",
     "__comments": "Sample template to deploy a Platform Services Controller appliance as a replication 
               partner in an existing vCenter Single Sign-On domain on an ESXi host.",
     "target.vcsa": {
         "appliance": {
             "deployment.network": "VM Network",
             "deployment.option": "infrastructure",
             "name": "platform-services-controller-2",
             "thin.disk.mode": true
 },
 "esx": {
             "hostname": "10.100.100.2",
             "username": "root",
             "password": "P@ss!w0rd",
             "datastore": "datastore1"
         },
         "network": {
             "hostname": "platform_services_controller2.my.company.com",
             "dns.servers": [
                 "10.100.100.7",
                 "10.100.100.8"
             ],
             "gateway": "10.100.100.253",
             "ip": "10.100.100.11",
             "ip.family": "ipv4",
             "mode": "static",
             "prefix": "24"
 },
 "os": {
             "password": "Admin1!",
             "ssh.enable": true
         },
         "sso": {
             "password": "SSOadm!n601",
             "domain-name": "vsphere.local",
             "first-instance": false,
             "replication-partner-hostname": "platform_services_controller1.my.company.com",
             "site-name": "Second-Site"
         }
    }
}
```
<span id="page-36-0"></span>**Example 19.** Example Template for Deployment of the First vCenter Server Appliance Instance

```
{
     "__version": "1.2.0",
     "__comments": "Sample template to deploy a vCenter Server Appliance with an external Platform 
               Services Controller on an ESXi host.",
     "target.vcsa": {
         "appliance": {
             "deployment.network": "VM Network",
             "deployment.option": "management-tiny",
             "name": "management-node-1",
             "thin.disk.mode": true
 },
 "esx": {
             "hostname": "10.100.100.1",
             "username": "root",
             "password": "P@ss!w0rd",
             "datastore": "datastore1"
         },
         "network": {
             "hostname": "vcenter1.my.company.com",
             "dns.servers": [
                 "10.100.100.7",
                 "10.100.100.8"
             ],
             "gateway": "10.100.100.253",
             "ip": "10.100.100.12",
             "ip.family": "ipv4",
             "mode": "static",
             "prefix": "24"
 },
 "os": {
             "password": "Admin1!",
             "platform.service.controller": "platform_services_controller1.my.company.com",
             "ssh.enable": true
         },
        "sso": {
             "password": "Admin?61",
             "domain-name": "vsphere.local",
             "site-name": "First-Site"
         }
    }
}
```
<span id="page-37-0"></span>**Example 20.** Example Template for Deployment of the Second vCenter Server Appliance Instance

```
{
     "__version": "1.2.0",
     "__comments": "Sample template to deploy a vCenter Server Appliance with an external Platform 
               Services Controller on an ESXi host.",
     "target.vcsa": {
         "appliance": {
             "deployment.network": "VM Network",
             "deployment.option": "management-tiny",
             "name": "management-node-2",
             "thin.disk.mode": true
 },
 "esx": {
             "hostname": "10.100.100.2",
             "username": "root",
             "password": "P@ss!w0rd",
             "datastore": "datastore1"
         },
         "network": {
             "hostname": "vcenter2.my.company.com",
             "dns.servers": [
                 "10.100.100.7",
                 "10.100.100.8"
             ],
             "gateway": "10.100.100.253",
             "ip": "10.100.100.13",
             "ip.family": "ipv4",
             "mode": "static",
             "prefix": "24"
 },
 "os": {
             "password": "Admin1!",
             "platform.service.controller": "platform_services_controller2.my.company.com",
             "ssh.enable": true
         },
        "sso": {
             "password": "SSOadm!n601",
             "domain-name": "vsphere.local",
             "site-name": "Second-Site"
         }
    }
}
```
# **vCenter Server Appliance 5.1 Update 3 Upgrade Example**

Use the template in [Example 21](#page-39-0) to upgrade a vCenter Server Appliance 5.1 Update 3 to a vCenter Server Appliance 6.0 Update 3 with an embedded Platform Services Controller on a DRS cluster from the inventory of a vCenter Server instance.

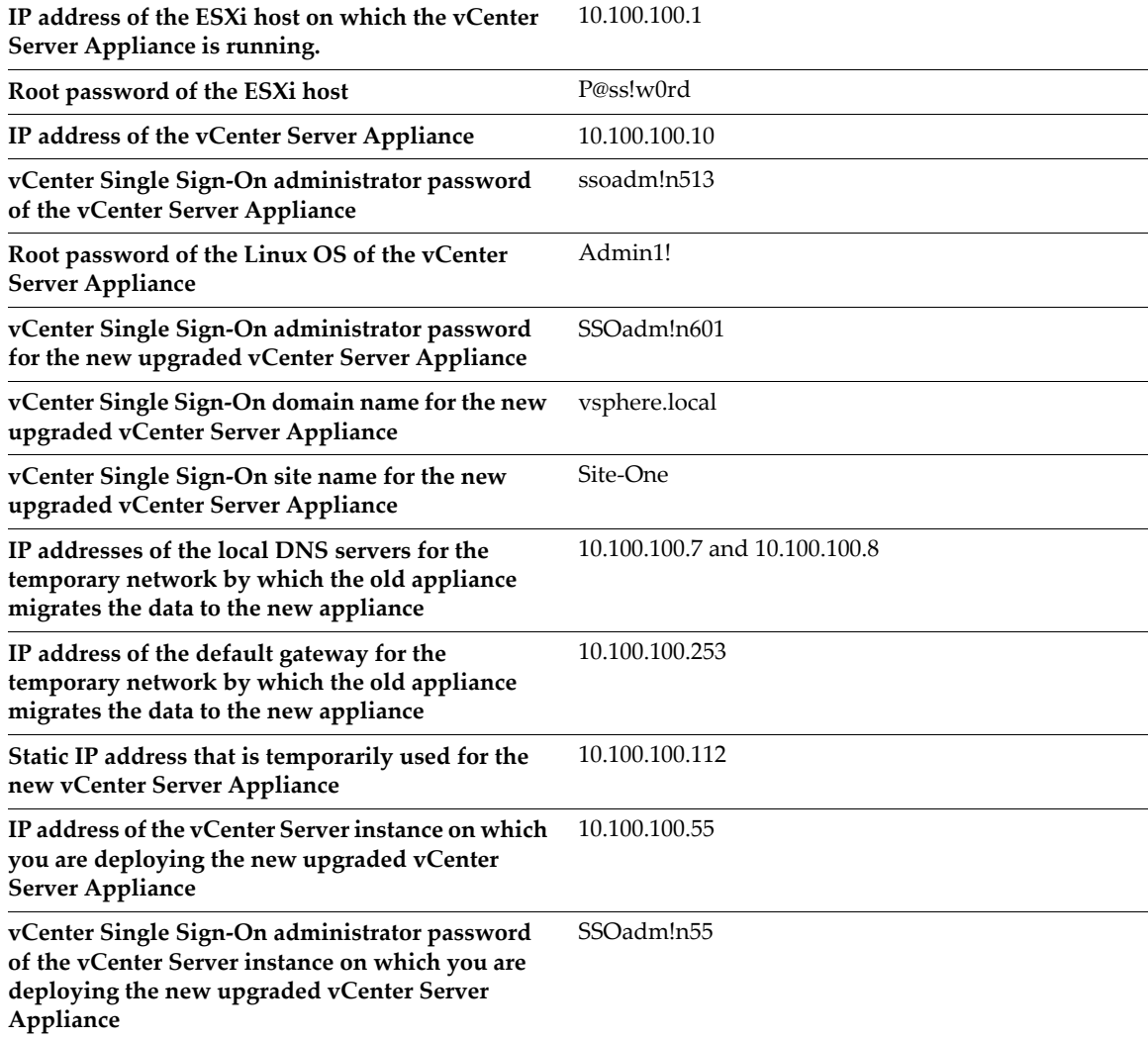

#### **Table 11.** Values of the Parameters Used in the Example Upgrade Template in [Example 21](#page-39-0)

<span id="page-39-0"></span>**Example 21.** Example Template for Upgrading a vCenter Server Appliance 5.1 Update 3

```
{
     "__version": "1.2.0",
     "__comments": "Sample template to upgrade a vCenter Server Appliance 5.1 with an embedded vCenter 
                Single Sign-On instance to a vCenter Server Appliance 6.0.2 with an embedded Platform 
                Services Controller.",
     "source.vc": {
         "esx": {
              "hostname": "10.100.100.1",
              "username": "root",
              "password": "P@ss!w0rd"
         },
         "vc.vcsa": {
              "hostname": "10.100.100.10",
             "username": "root",
             "password": "ssoadm!n513",
             "root.password": "Admin1!"
         }
     },
     "target.vcsa": {
         "appliance": {
             "deployment.network": "VM Network",
             "deployment.option": "small",
             "name": "Upgraded-vCenter-Server-Appliance",
             "thin.disk.mode": true
         },
         "os": {
             "ssh.enable": true
         },
         "sso": {
              "password": "SSOadm!n601
              "domain-name": "vsphere.local",
             "site-name": "Site-One
         },
         "temporary.network": {
              "hostname": "Temporary-vCenter-Server-Appliance",
              "dns.servers": [
                 "10.100.100.7",
                  "10.100.100.8"
             ],
              "gateway": "10.100.100.253",
             "ip": "10.100.100.112",
             "ip.family": "ipv4",
             "mode": "static",
             "prefix": "24"
         },
         "vc": {
              "hostname": "10.100.100.55",
              "username": "Administrator@vsphere.local",
              "password": "SSOadm!n55",
              "datacenter": [
                  "folder1",
                  "Datacenter1"
             ],
              "datastore": "Datastore1",
             "target": "DRS_Cluster1"
         }
     }
}
```
# **vCenter Server Appliance 5.5 Upgrade Example**

Use the following templates to upgrade a vCenter Server Appliance 5.5 with an external vCenter Single-Sign-On server to a vCenter Server Appliance 6.0 Update 3 with an external Platform Services Controller on the same ESXi host. The template that is displayed in [Example 22](#page-41-0) upgrades a vCenter Server Appliance 5.5.x that contains a vCenter Single Sign-On server to a vCenter Server Appliance 6.0 Update 3 that contains a Platform Services Controller. The template that is displayed in [Example 23](#page-42-0) upgrades a vCenter Server Appliance 5.5.x that contains a vCenter Server instance to a vCenter Server Appliance 6.0 Update 3.

**IMPORTANT** You must first upgrade the vCenter Single-Sign-On server to a Platform Services Controller, and then you can upgrade the vCenter Server Appliance that is registered with this vCenter Single-Sign-On server.

[Table 12](#page-40-0) summarizes the values of the parameters used in the example templates.

<span id="page-40-0"></span>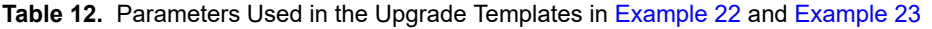

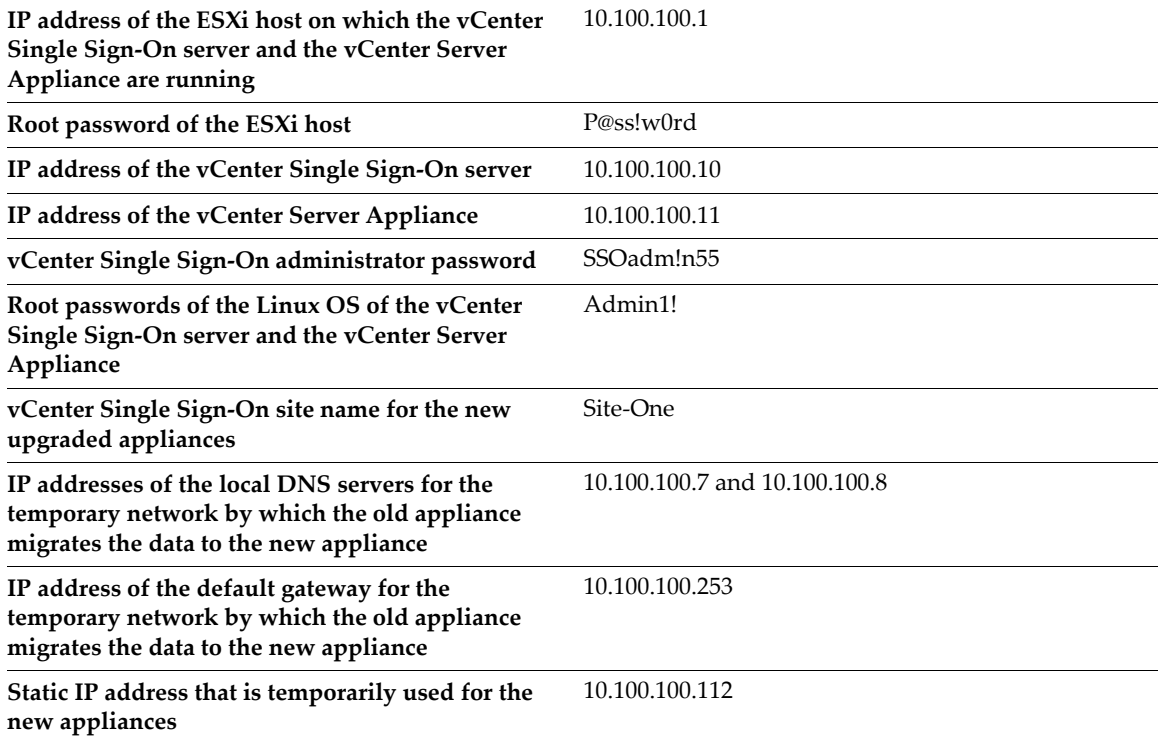

<span id="page-41-0"></span>**Example 22.** Example Template for Upgrade of a vCenter Single Sign-On Server 5.5.x to a Platform Services Controller

```
 {
     "__version": "1.2.0",
    "__comments": "Sample template to upgrade an externally deployed vCenter Single Sign-On 5.5 appliance 
              to an external Platform Services Controller 6.0.2 appliance.",
     "source.vc": {
         "esx": {
             "hostname": "10.100.100.1",
             "username": "root",
             "password": "P@ss!w0rd"
         },
         "vc.vcsa": {
             "hostname": "10.100.100.10",
             "username": "Administrator@vsphere.local",
             "password": "SSOadm!n55",
             "root.password": "Admin1!"
        }
 },
 "target.vcsa": {
 "appliance": {
             "deployment.network": "VM Network",
             "deployment.option": "infrastructure",
             "name": "Upgraded-Platform-Services Controller",
             "thin.disk.mode": true
        },
        "os": {
             "ssh.enable": true
         },
         "sso": {
             "site-name": "Site-One"
         },
         "temporary.network": {
             "hostname": "Temporary-Platform-Services-Controller",
             "dns.servers": [
                 "10.100.100.7",
                 "10.100.100.8"
             ],
             "gateway": "10.100.100.253",
             "ip": "10.100.100.112",
             "ip.family": "ipv4",
 "mode": "static",
 "prefix": "24"
        }
    }
}
```
<span id="page-42-0"></span>**Example 23.** Example Template for Upgrade of a vCenter Server Appliance 5.5.x

```
 {
     "__version": "1.2.0",
     "__comments": "Sample template to upgrade a vCenter Server Appliance 5.5 with an external vCenter 
                Single Sign-On instance to a vCenter Server Appliance 6.0.2 with an external Platform 
                Services Controller.",
     "source.vc": {
         "esx": {
              "hostname": "10.100.100.1",
              "username": "root",
              "password": "P@ss!w0rd"
         },
         "vc.vcsa": {
              "hostname": "10.100.100.11",
             "username": "Administrator@vsphere.local",
             "password": "SSOadm!n55",
             "root.password": "Admin1!"
         }
     },
     "target.vcsa": {
         "appliance": {
             "deployment.network": "VM Network",
             "deployment.option": "management-small",
             "name": "Upgraded-vCenter-Server-Appliance",
             "thin.disk.mode": true
         },
         "os": {
             "ssh.enable": true
         },
         "sso": {
             "site-name": "Site-One"
         },
         "temporary.network": {
              "hostname": "Temporary-vCenter-Server-Appliance",
              "dns.servers": [
                  "10.100.100.7",
                  "10.100.100.8"
             ],
              "gateway": "10.100.100.253",
              "ip": "10.100.100.112",
             "ip.family": "ipv4",
             "mode": "static",
             "prefix": "24"
         }
         "user-options": {
         "vcdb.migrateSet": "Yes"
         }
     }
}
```
If you have comments about this documentation, submit your feedback to: [docfeedback@vmware.com](mailto:docfeedback@vmware.com)

**VMware, Inc. 3401 Hillview Ave., Palo Alto, CA 94304 www.vmware.com**

Copyright © 2016 VMware, Inc. All rights reserved. [Copyright and trademark information](http://pubs.vmware.com/copyright-trademark.html)

Item: EN-002116-00